#### INSTRUCTIES OSIRIS AANMELDING (NL)

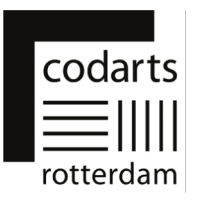

Dit document is een handleiding om je te helpen met je aanmelding en het aanleveren van de informatie die nodig is om jouw toelaatbaarheid te kunnen toetsen voor de inschrijving bij een bachelor- of masteropleiding bij Codarts Rotterdam.

Nadat je een verzoek tot inschrijving hebt ingediend in Studielink ontvang je een e-mail, Vervolg van je Studielink-aanmelding, met het verzoek om aanvullende informatie aan te leveren.

Deze e-mail bevat je inloggegevens en een link naar de applicatie "OSIRIS Aanmelding". In OSIRIS Aanmelding lever je de aanvullende informatie aan. Je aanmelding is pas volledig als je alle stappen in OSIRIS Aanmelding hebt doorlopen.

De link naar OSIRIS Aanmelding is: https://aanmeldingosiris.codarts.nl/osiris\_aanmeld\_codprd/WelkomPagina.do

#### Aandachtspunten bij je aanmelding:

- Na de eerste keer inloggen in OSIRIS Aanmelding moet je een nieuw wachtwoord kiezen. Dit wachtwoord moet voldoen aan de volgende eisen. Je wachtwoord:
	- o moet minimaal 8 karakters lang zijn;
	- o is hoofdlettergevoelig;
	- o moet niet langer dan 16 karakters lang zijn;
	- o moet minimaal 1 cijfer bevatten;
	- o moet minimaal 1 kleine letter bevatten;
	- o moet minimaal 1 hoofdletter bevatten;
	- o mag niet een van de volgende waardes bevatten, bv.: 'password', 'test';
	- o mag geen algemeen woord of veelgebruikte karaktervolgorde (bv. 'abcde', '12345', etc.) bevatten;
	- o mag niet eerder gebruikt zijn.
- Bij enkele opleidingen wordt gevraagd om linkjes op te geven naar je video- en of audiomateriaal bijvoorbeeld op YouTube of Vimeo. Als het mogelijk is deze links toe te voegen nadat je je aanmelding ingediend hebt wordt de mogelijkheid tot later toevoegen expliciet vermeld in de tekst van de vraag. Maar voeg je links in vóór het verstrijken van de aanmeld deadline.
- Enkele opleidingen vragen je tekstbestanden en/of een pasfoto up te loaden bij je aanmelding. Deze moeten voldoen aan de volgende eisen:
	- o Tekstbestanden kun je inleveren in .docx of .pdf format. Advies hierbij is om het .pdf format te gebruiken omdat dit een veilig bestandstype is en de opmaak van je bestand behouden blijft bij het openen van het bestand.
	- o Je tekstbestand mag niet groter zijn dan 5 MB.
	- $\circ$  Je pasfoto mag niet groter zijn dan 1 MB.

Heb je vragen? Neem contact op met Administrative Service Center via asc@codarts.nl

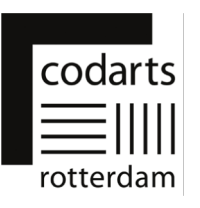

# 1. Inloggen in OSIRIS Aanmelding

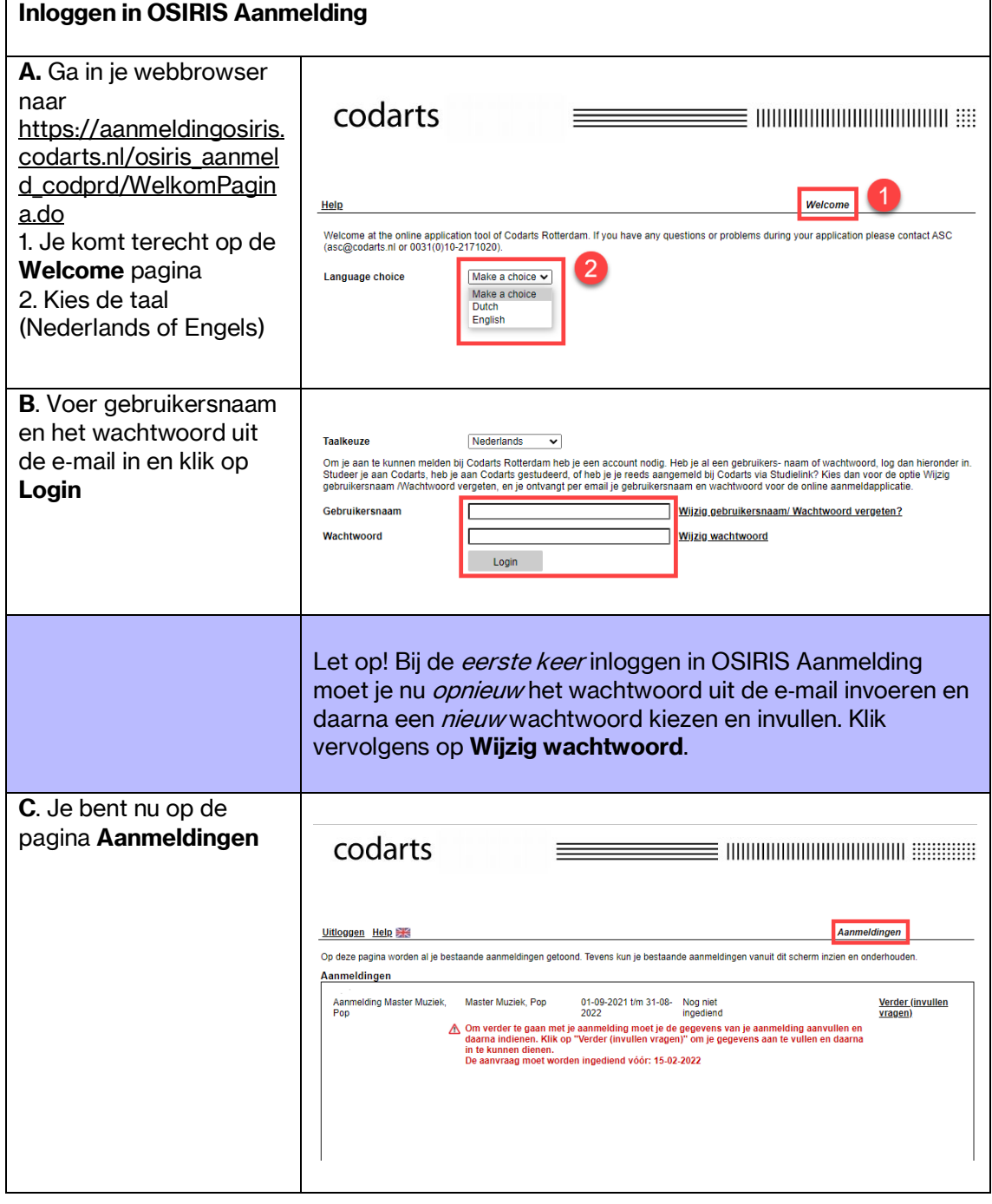

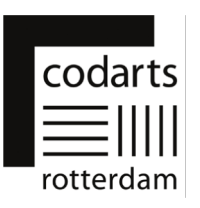

### 2. Pagina's en tabbladen in OSIRIS Aanmelding

## Pagina Aanmeldingen

De pagina Aanmeldingen is de eerste pagina die verschijnt nadat je ingelogd bent in OSIRIS Aanmelding.

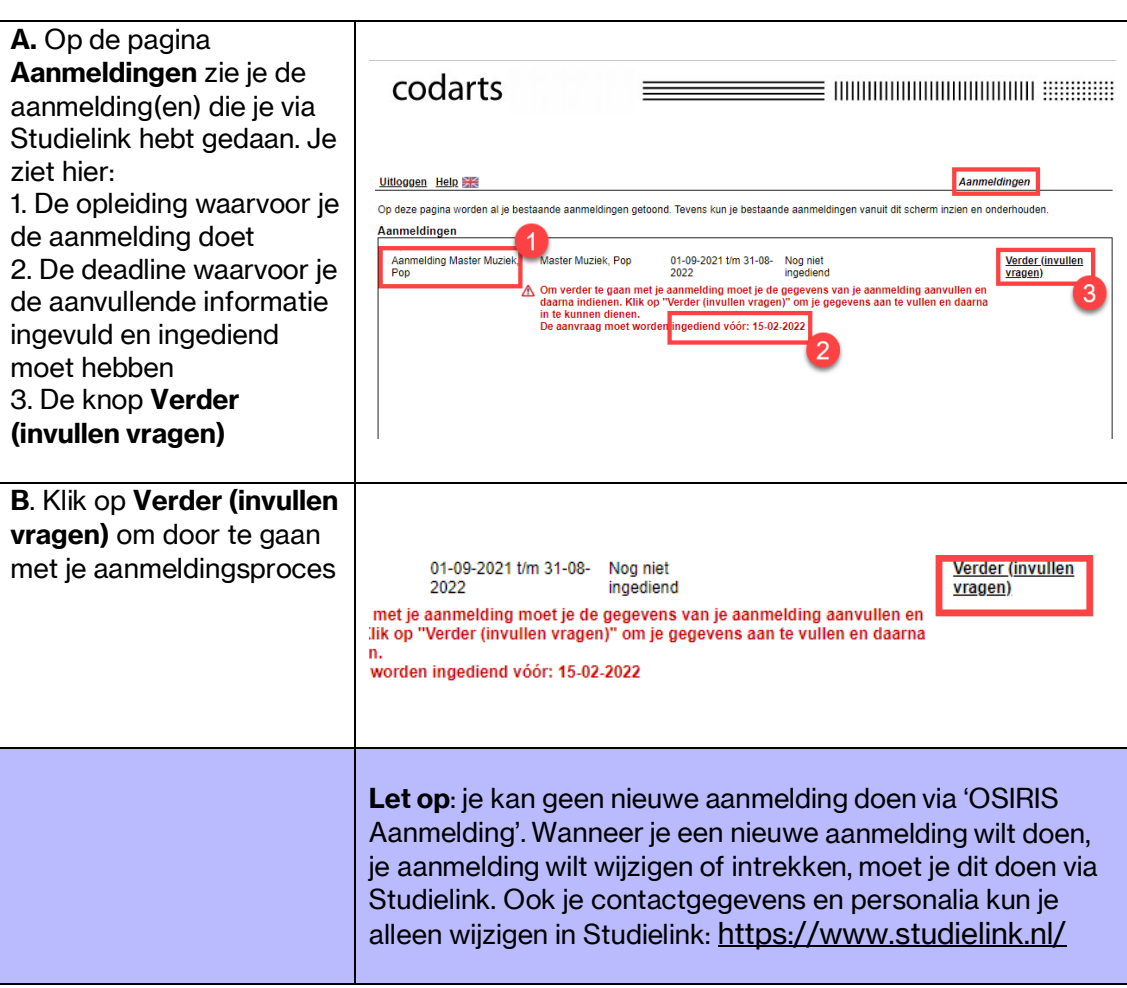

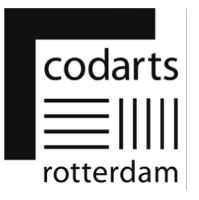

# Pagina Nieuwe aanmelding

Op deze pagina zie je jouw persoonlijke gegevens die in OSIRIS geregistreerd staan en de opleiding waarvoor je je aangemeld hebt.

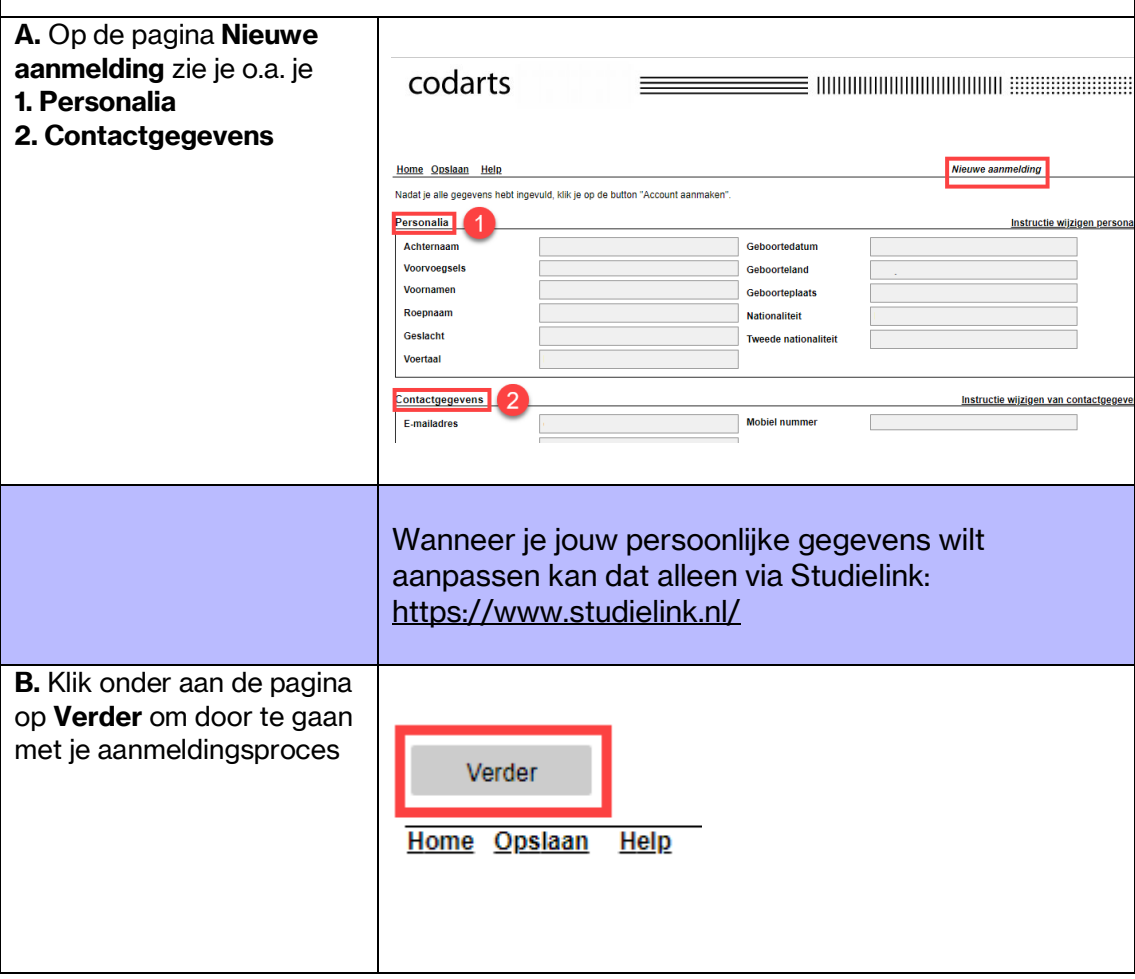

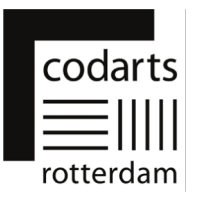

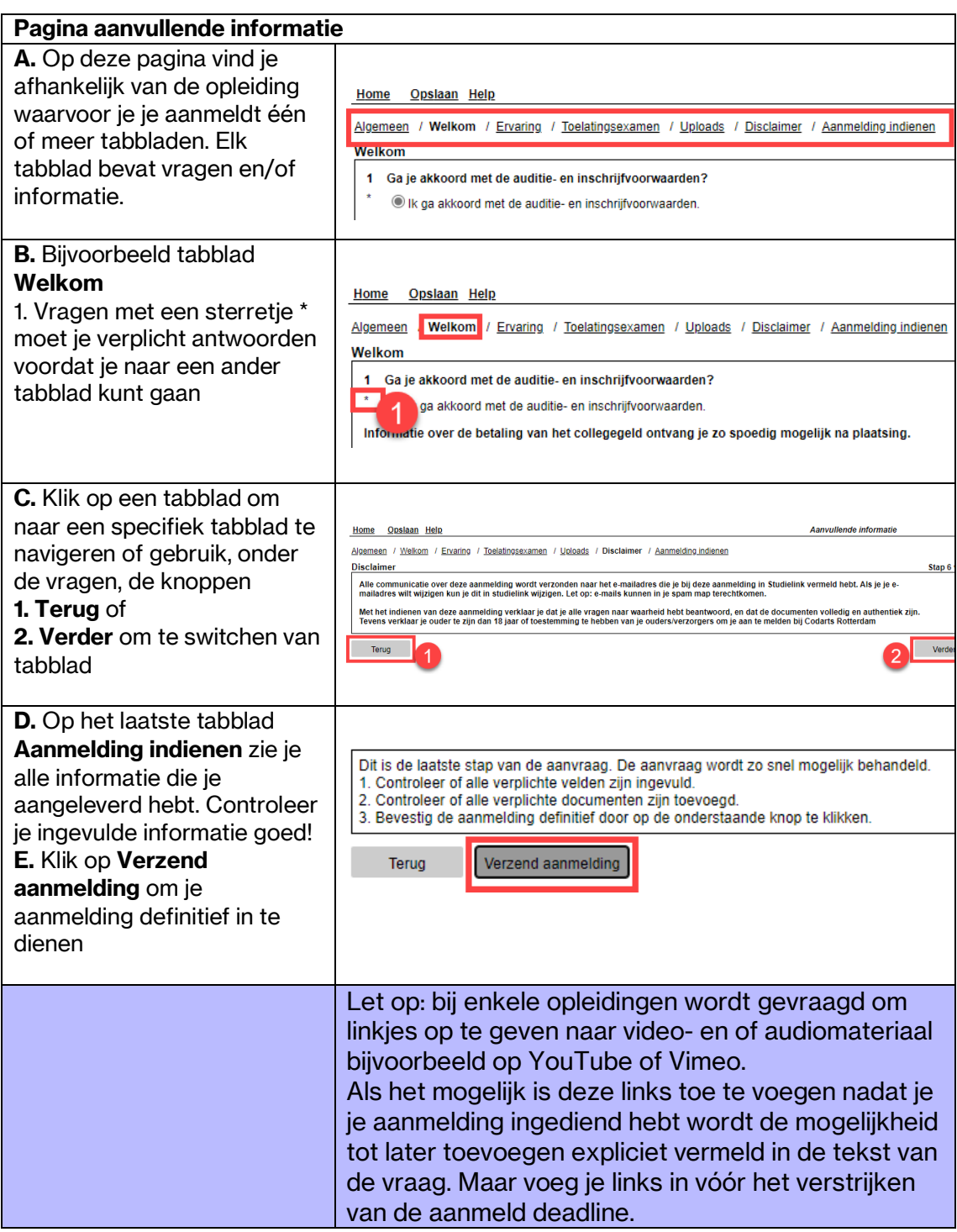